<span id="page-0-1"></span><span id="page-0-0"></span>Modellierung von Hydrosystemen "Numerische und daten-basierte Methoden" BHYWI-22-15 @ 2018 implizite Finite-Differenzen-Methode Selke-Modell

#### Olaf Kolditz

\*Helmholtz Centre for Environmental Research – UFZ

 $1$ Technische Universität Dresden – TUDD

<sup>2</sup>Centre for Advanced Water Research – CAWR

06.07.2018 - Dresden

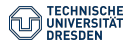

- $\triangleright$  (void FDM::OutputResultsVTK(int t))
- $\blacktriangleright$  implizite FDM (2D)
- $\blacktriangleright$  Gleichungssysteme

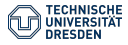

## Konzept

### explizite FDM

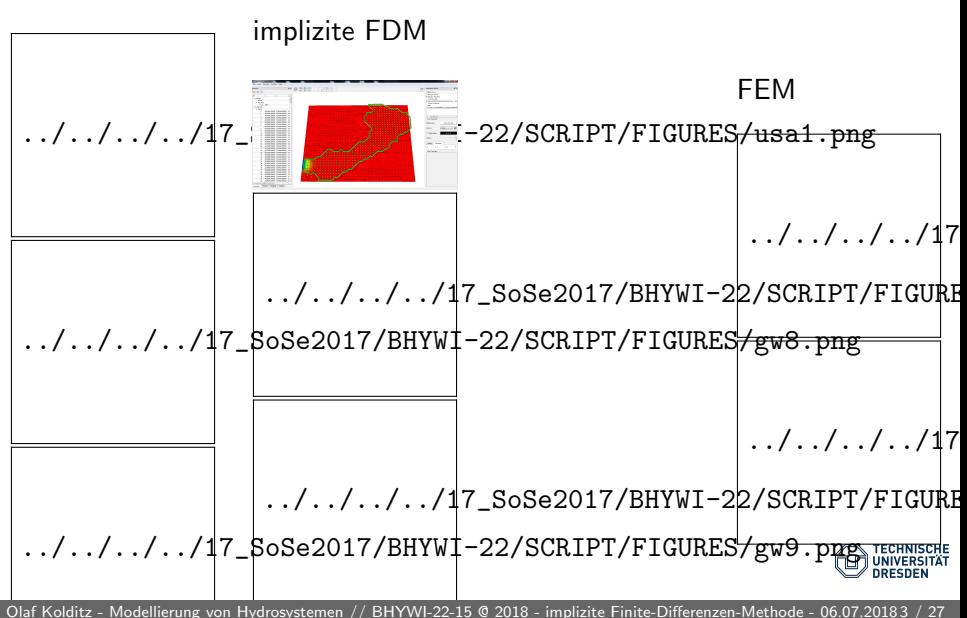

## Selke Einzugsgebiet

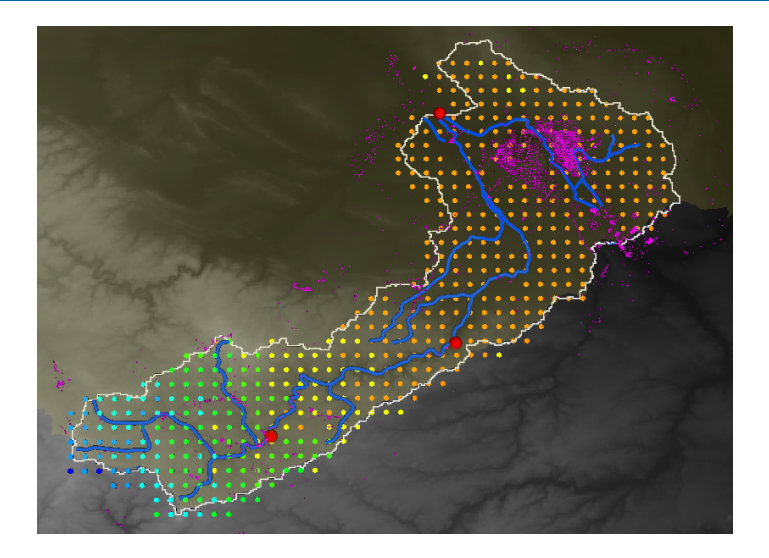

Figure: Untersuchungsgebiet - Selke

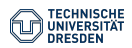

[Olaf Kolditz - Modellierung von Hydrosystemen](#page-0-0) // [BHYWI-22-15 @ 2018 - implizite Finite-Differenzen-Methode - 06.07.2018 4](#page-0-0) / 27

## Selke Einzugsgebiet

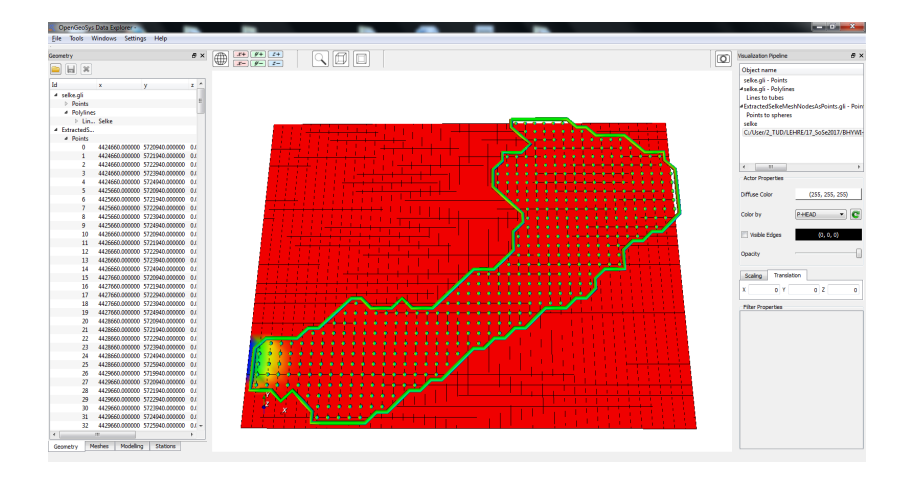

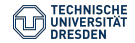

siehe auch Abschn. 4.2 Hydroinformatik II

Auswertung der Ableitungen zum neuen Zeitpunkt  $t^{n+1}$ 

$$
\left[\frac{\partial^2 h}{\partial x^2}\right]_{i,j}^{n+1} \approx \frac{h_{i-1,j}^{n+1} - 2h_{i,j}^{n+1} + h_{i+1,j}^{n+1}}{\Delta x^2} \tag{1}
$$

$$
\left[\frac{\partial^2 u}{\partial y^2}\right]_{i,j}^{n+1} \approx \frac{h_{i,j-1}^{n+1} - 2h_{i,j}^{n+1} + h_{i,j+1}^{n+1}}{\Delta y^2} \tag{2}
$$

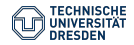

#### $\blacktriangleright$  Differenzen-Schema

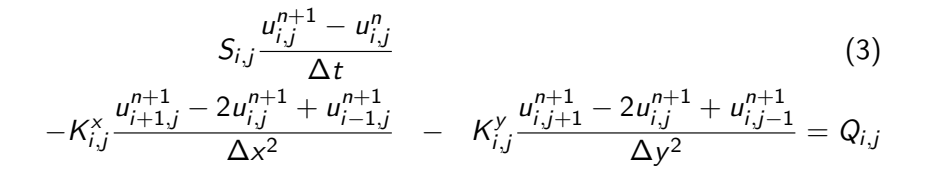

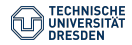

#### $\blacktriangleright$  Gleichungssystem

<span id="page-7-0"></span>
$$
\begin{aligned}\n&\left(\frac{S}{\Delta t} + 2\frac{K^x}{\Delta x^2} + 2\frac{K^y}{\Delta y^2}\right) u_{i,j}^{n+1} \\
&= \left(\frac{K^x}{\Delta x^2}\right) (u_{i-1,j}^{n+1} + u_{i+1,j}^{n+1}) - \left(\frac{K^y}{\Delta y^2}\right) (u_{i,j-1}^{n+1} + u_{i,j+1}^{n+1}) \\
&= \frac{S}{\Delta t} u_{i,j}^n + Q_{i,j}\n\end{aligned} \tag{4}
$$

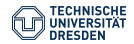

Wir vereinfachen die Gleichung [\(4\)](#page-7-0), indem wir für den Moment annehmen, dass  $K^\times = K^\text{y} = K$  (Isotropie) und  $\Delta x = \Delta y = \Delta V$ (gleichförmige Diskretisierung). Die Multiplikation mit  $\Delta t/S$ ergibt dann folgende Beziehung.

$$
\left(1+4\frac{K\Delta t}{S\Delta l^2}\right)u_{i,j}^{n+1}
$$
\n
$$
-\left(\frac{K\Delta t}{S\Delta l^2}\right)(u_{i-1,j}^{n+1}+u_{i+1,j}^{n+1}+u_{i,j-1}^{n+1}+u_{i,j+1}^{n+1})
$$
\n
$$
=u_{i,j}^n+\frac{\Delta t}{S}Q_{i,j}
$$
\n(5)

<span id="page-8-0"></span>K : Vergleichen Sie die Beziehung [\(5\)](#page-8-0) mit der Gleichung (4.10, Skript Hydroinformatik II). Der Ausdruck  $K/S = \alpha$  entspricht dem Diffusivitätskoeffizienten (Uberprüfen sie dies anhand der Einheiten). Damit ist die Neumann-Zahl

$$
Ne = \frac{K \Delta t}{S \Delta l^2} \tag{6}
$$

Nun versuchen wir anhand der Gleichung [\(5\)](#page-8-0) die Struktur des zu lösenden Gleichungssystems zu beschreiben. Wir gehen wieder ganz genau so vor wie bei der 1D Diffusionsgleichung im Abschn. 4.2 (Hydroinformatik II).

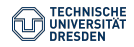

## 2D implizite FDM - Gleichnungssystem

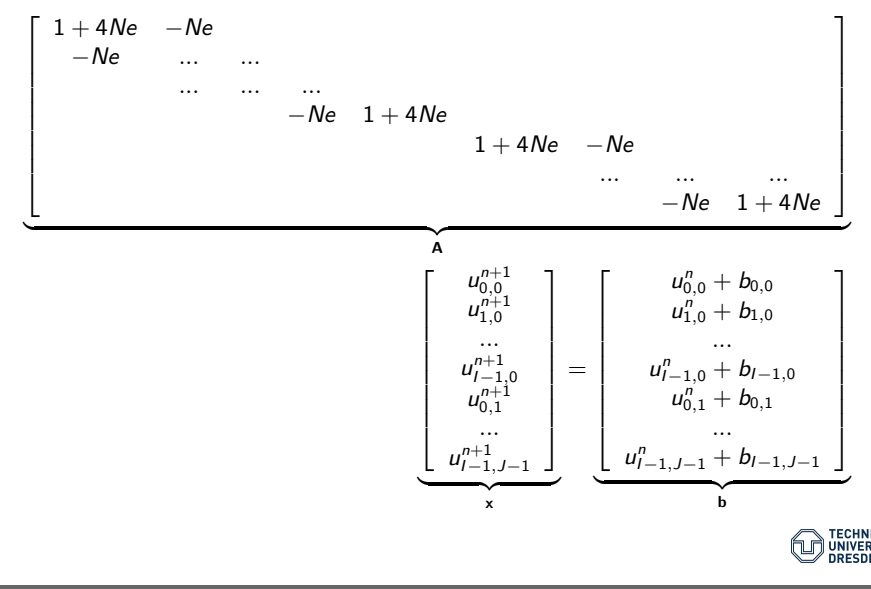

<span id="page-10-0"></span>(7)

Auch was die Programmierung betrifft, können wir auf unsere Erfahrungen in Hydroinformatik II aufbauen. Es gibt praktisch keinen Unterschied, ob wir es mit einem 1D oder 2D Problem zu tun haben. Wir müssen lediglich aufpassen, dass wir die Indizes richtig zählen.

Wir benutzen die Grundstruktur des objekt-orientierten Programms für das explizite FD Verfahren (Abschn. [??](#page-0-1)). Die wesentlichen Unterschiede der impliziten zur expliziten FDM sind, dass wir ein Gleichungssystem aufbauen und lösen müssen.

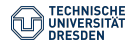

### 2D implizite FDM - die main function

```
#include <iostream>
#include "fdm.h"
#include <time.h>
extern void Gauss(double*,double*,double*,int);
int main(int argc, char *argv[])
{
  //----------------------------------------------
  FDM* fdm = new FDM():
  fdm->SetInitialConditions();
  fdm->SetBoundaryConditions();
  //----------------------------------------------
  int tn = 2:
  for(int t=0; t< t n; t++){
    fdm->AssembleEquationSystem();
    Gauss(fdm->matrix,fdm->vecb,fdm->vecx,fdm->IJ);
    fdm->SaveTimeStep();
    fdm->OutputResults(t);
  }
  //----------------------------------------------
  fdm->out_file.close();
  return 0;
}
```
Dennoch können wir erstaunlich viel wiederverwenden, bis auf

fdm->AssembleEquationSystem(); Gauss(fdm->matrix,fdm->vecb,fdm->vecx,fdm->IJ);

Der Gleichungslöser Gauss ist übrigens genau der gleiche, den wir schon für die Lösung des impliziten FD Verfahrens für die Diffusionsgleichung in Hydroinformatik II benutzt haben.

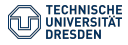

Der Reihe nach. Die Assemblierfunktion soll das Gleichungssystem [\(7\)](#page-10-0) aufbauen. Vom Prinzip her das Gleiche wie beim 1D FD Verfahren:

- $\triangleright$  Die Hauptdiagonale bekommt den Wert  $1 + 4N_e$ ,
- I die Nebendiagonalen haben den Wert −Ne.

Dies lässt sich programmtechnisch recht einfach bewerkstelligen (sie erinnern sich, wie wir in einer Doppelschleife, die Hauptdiagonale herausfinden können)

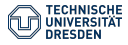

```
void FDM::AssembleEquationSystem()
{
  // Matrix entries
  for(i=0;i\leq IJ;i++){
    vecb[i] = u[i];for(j=0; j<II; j++){
      matrix[i*IJ+j] = 0.0;if(i == i)matrix[i*IJ+j] = 1. + 4.*Ne;else if(abs((i-i)) == 1)matrix[i*IJ+j] = - Ne;}
  }
  // Incorporate boundary conditions
  IncorporateBoundaryConditions();
  // Matrix output
  WriteEquationSystem();
}
```
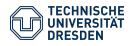

Um die Assemblierfunktion zu testen bauen wir uns ein ganz einfaches Beispiel bestehend aus nur 9 Knoten (Abb. [2\)](#page-16-0) - je einfacher, desto besser.

<span id="page-16-0"></span>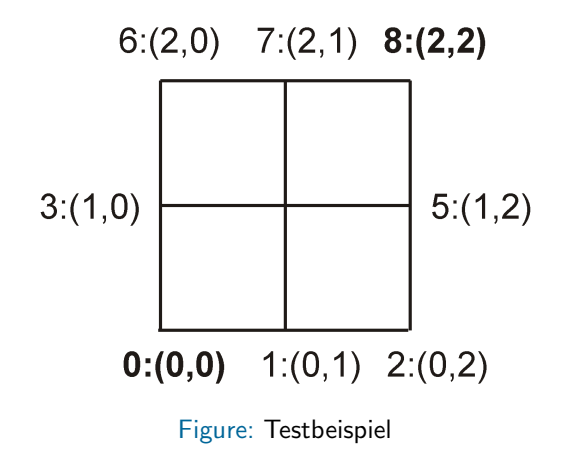

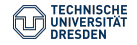

Mit Hilfe der nützlichen Funktion WriteEquationSystem() können wir das Gleichungssystem in eine Datei schreiben, das Ergebnis passt.

```
2 - 0.25 0 0 0 0 0 0 0-0.25 2 -0.25 0 0 0 0 0 0
0 -0.25 2 -0.25 0 0 0 0 0
  0 - 0.25 2 -0.25 0 0 0 0
  0 \quad 0 \quad -0.25 \quad 2 \quad -0.25 \quad 0 \quad 0 \quad 00 0 0 0 -0.25 2 -0.25 0 0
  0 \quad 0 \quad 0 \quad -0.25 \quad 2 \quad -0.25 \quad 00 \ 0 \ 0 \ 0 \ 0 \ -0.25 \ 2 \ -0.250 0 0 0 0 0 0 -0.25 2
```
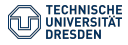

Etwas kniffliger is es mit dem Einbauen der Randbedingungen. Wir erinnern uns, der Trick war eine Manipulation der Matrix und des RHS (right-hand-side) vectors, um den vorgegebenen Wert der Randbedingung zu erzwingen. Der Code zeigt das Beispiel für den Einbau einer Randbedingung im Knoten (also oben rechts in unseren kleinen Testbeispiel).

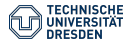

```
void FDM::IncorporateBoundaryConditions()
{
  size t i bc:
  int i row, k:
  for(i_bc=0;i_bc<bc_nodes.size();i_bc++){
    i row = bc nodes[i bc];
    // Null off-diangonal entries of the related row and columns
    // Apply contribution to RHS by BC
    for(j=0; j<II; j++){
      if(i_row == i)continue; // do not touch diagonals
      matrix[i_row*(IJ)+j] = 0.0; // NULL rowk = i*(IJ) + i_{row};// Apply contribution to RHS by BC
      vecb[i] -= matrix[k]*u[i_row];matrix[k] = 0.0; // Null column}
    // Apply Dirichlet BC
    vec[1_row] = u[i_row] * matrix[i_row*(IJ) + i_row];}
}
```
Wir schreiben wieder das Gleichungssystem mit WriteEquationSystem()in eine Datei und schauen uns jeden Schritt genau an.

- $\triangleright$  Diagonalelemente werden nicht angefasst.
- ▶ Reihe zu Null setzen

```
2 0 0 0 0 0 0 0 0 b: 1
-0.25 2 -0.25 0 0 0 0 0 0 b: 0
0 -0.25 2 -0.25 0 0 0 0 0 b: 0
  0 - 0.25 2 -0.25 0 0 0 0 b: 0
  0 \quad 0 \quad -0.25 \quad 2 \quad -0.25 \quad 0 \quad 0 \quad 0 \quad b:00 \quad 0 \quad -0.25 \quad 2 \quad -0.25 \quad 0 \quad 0 \quad b:00.000 - 0.25 2 -0.250 b: 0
 0.0000 - 0.252 - 0.25 b: 0
0.0000002 b: -1
```
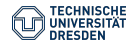

### $\blacktriangleright$  Rechte Seite manipulieren

```
2000000000000001-0.25 2 -0.25 0 0 0 0 0 0 b: 0.25
0 -0.25 2 -0.25 0 0 0 0 0 b: 0
0 0 -0.25 2 -0.25 0 0 0 0 b: 0
0 0 0 -0.25 2 -0.25 0 0 0 b: 0
0 0 0 0 -0.25 2 -0.25 0 0 b: 0
0 0 0 0 0 -0.25 2 -0.25 0 b: 0
0, 0, 0, 0, 0, -0.25, 2, -0.25, b: -0.250.0000002 b: -1
```
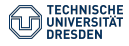

### $\blacktriangleright$  Spalte Null setzen

```
20000000000000010 2 -0.25 0 0 0 0 0 0 b: 0.25
0 -0.25 2 -0.25 0 0 0 0 0 b: 0
0 0 -0.25 2 -0.25 0 0 0 0 b: 0
0 0 0 -0.25 2 -0.25 0 0 0 b: 0
0 0 0 0 -0.25 2 -0.25 0 0 b: 0
0 0 0 0 0 -0.25 2 -0.25 0 b: 0
0.00000 - 0.2520 b: -0.250 0 0 0 0 0 0 2 b: -1
```
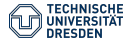

### ▶ Neumann Randbedingungen setzen

```
2000000000000 2 -0.25 0 0 0 0 0 0 b:0.25
0 -0.25 2 -0.25 0 0 0 0 0 b:0
0 0 -0.25 2 -0.25 0 0 0 0 b:0
0 0 0 -0.25 2 -0.25 0 0 0 b:0
0 \ 0 \ 0 \ 0 \ -0.25 \ 2 \ -0.25 \ 0 \ 0 \ b:00, 0, 0, 0, -0.25, 2, -0.25, 0, b:00.00000 - 0.2520 b:-0.250.00000002 b:-2
```
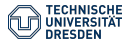

Schließlich ergibt sich folgendes Gleichungssystem zur Lösung durch das Gauss-Verfahren noch mal richtig aufgeschrieben.

$$
2h_1^{n+1} = 2h_1^n
$$
  
\n
$$
2h_2^{n+1} - 0.25h_3^{n+1} = h_2^{n} + 0.25h_1^{n}
$$
  
\n
$$
-0.25h_2 + 2h_3 - 0.5h_4 = 0
$$
  
\n
$$
-0.25h_3 + 2h_4 - 0.5h_5 = 0
$$
  
\n
$$
-0.25h_4 + 2h_5 - 0.5h_6 = 0
$$
  
\n
$$
-0.25h_5 + 2h_6 - 0.5h_7 = 0
$$
  
\n
$$
-0.25h_6 + 2h_7 - 0.5h_8 = 0
$$
  
\n
$$
-0.25h_7 + 2h_8 = -0.25
$$
  
\n
$$
2h_9^{n+1} = h_9^n - 2
$$

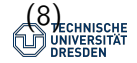

Das geschriebene Ergebnisfile sieht dann folgendermaßen aus.

```
ZONE T="0.25", I=3, J=3, DATAPACKING=POINT
0 0 1
1 0 0.127016
2 0 0.016129
0 1 0.00201613
1 1 0
2 1 -0.00201613
0 2 -0.016129
1 2 -0.127016
2 2 - 1ZONE T="100.", I=3, J=3, DATAPACKING=POINT
0 0 1
1 0 0.267857
2 0 0.0714286
0 1 0.0178571
1 1 1.80718e-19
2 1 -0.0178571
0 2 -0.0714286
1 2 -0.267857
2 \t2 - 1
```
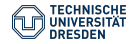

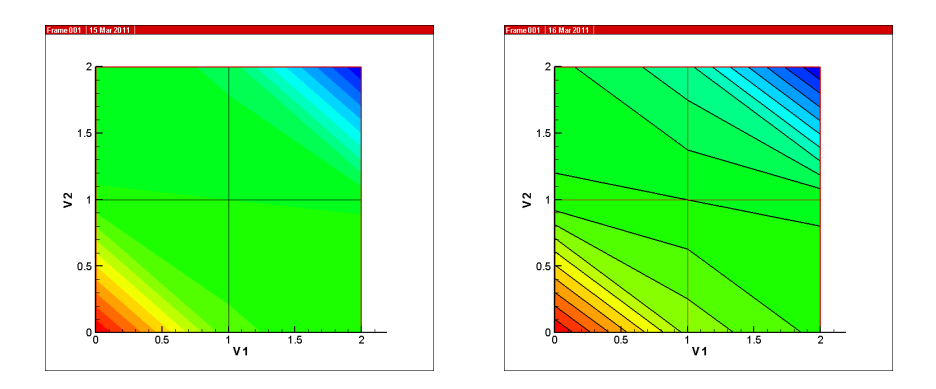

Figure: Ergebnisse des impliziten FD Verfahrens für  $t=0.25$ , 10 sec

### Übung GW4 Der Quelltext für diese Übung befindet sich in EXERCISES\GW4.

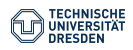

[Olaf Kolditz - Modellierung von Hydrosystemen](#page-0-0) // [BHYWI-22-15 @ 2018 - implizite Finite-Differenzen-Methode - 06.07.20182](#page-0-0)7 / 27